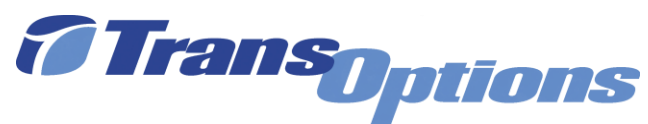

# **GoForGood Download Tutorial (App Store Version)**

#### **Step I: Downloading the App**

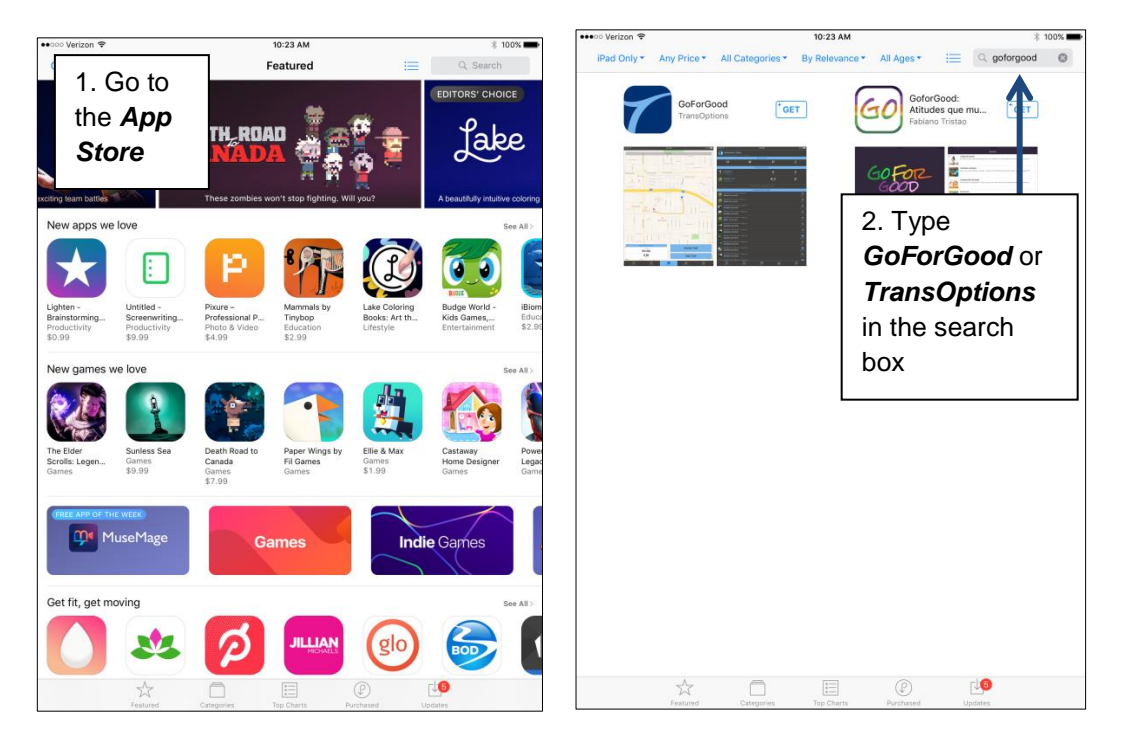

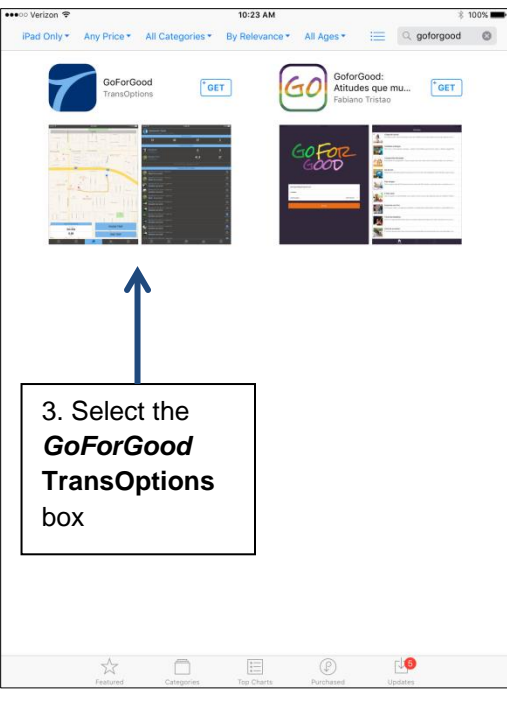

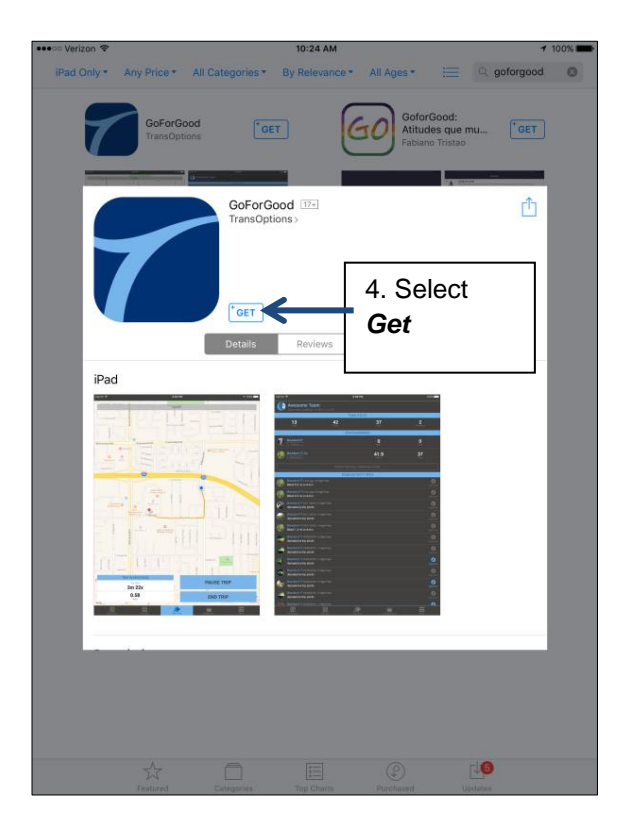

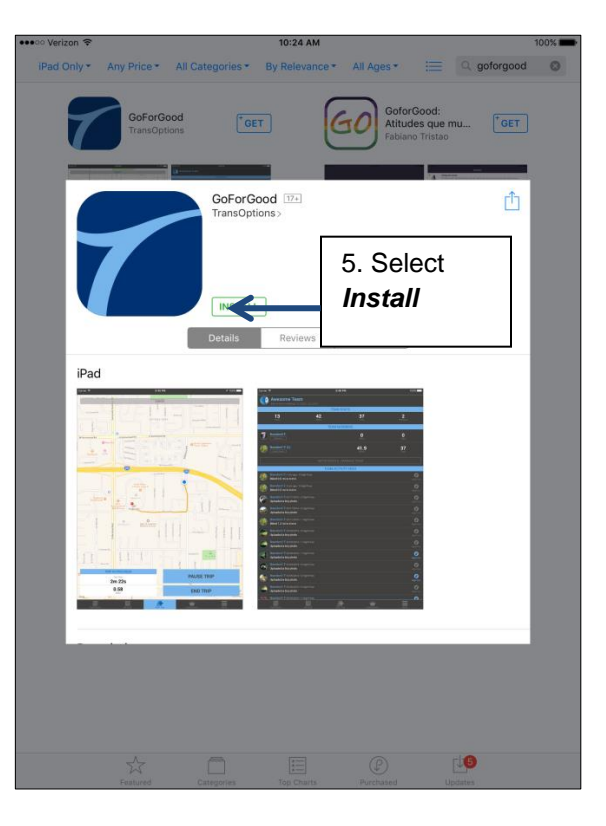

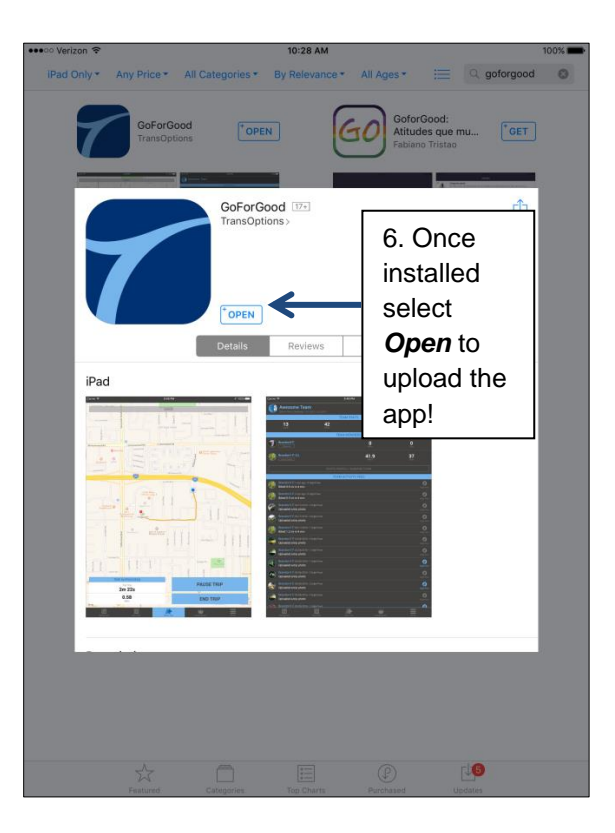

# **Step II: Registration**

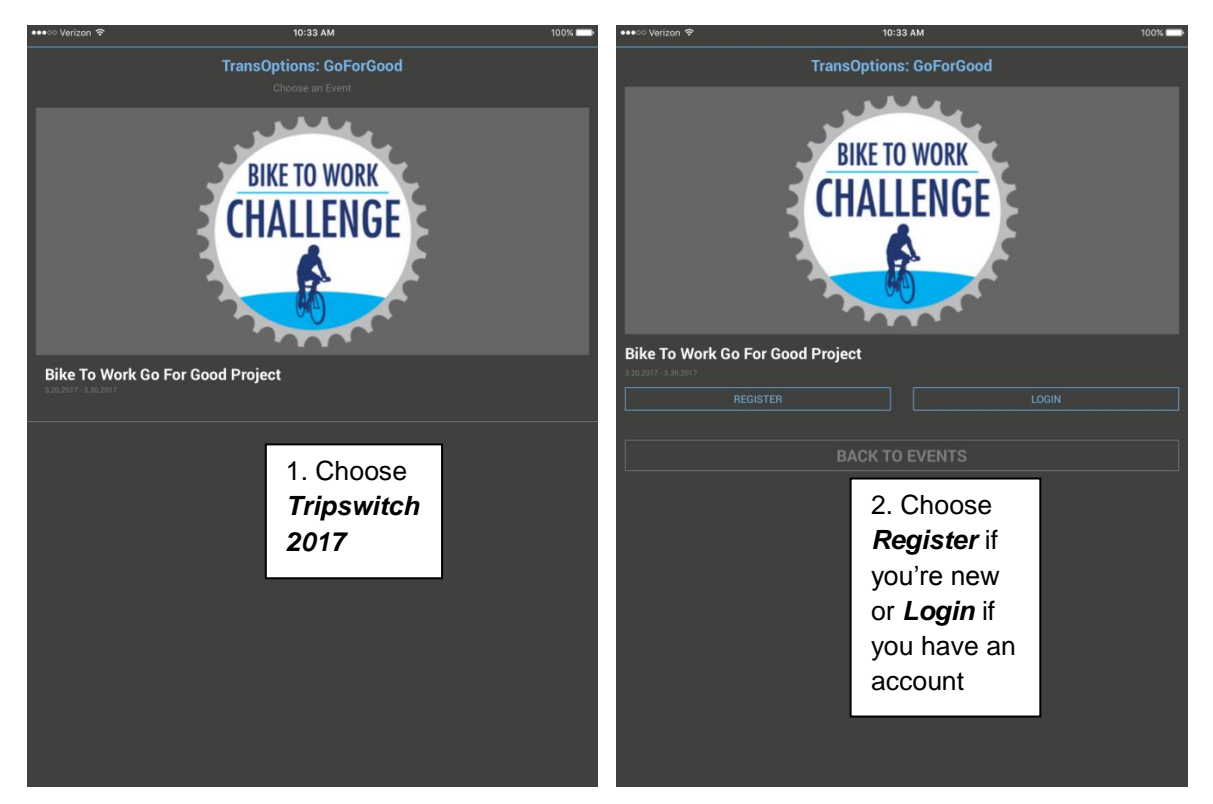

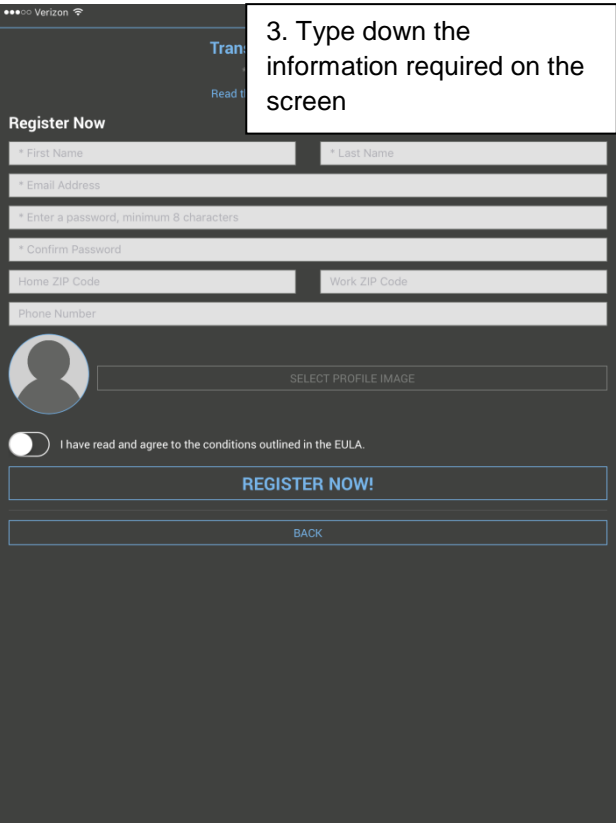

## **Step III: Tracking Your Trip**

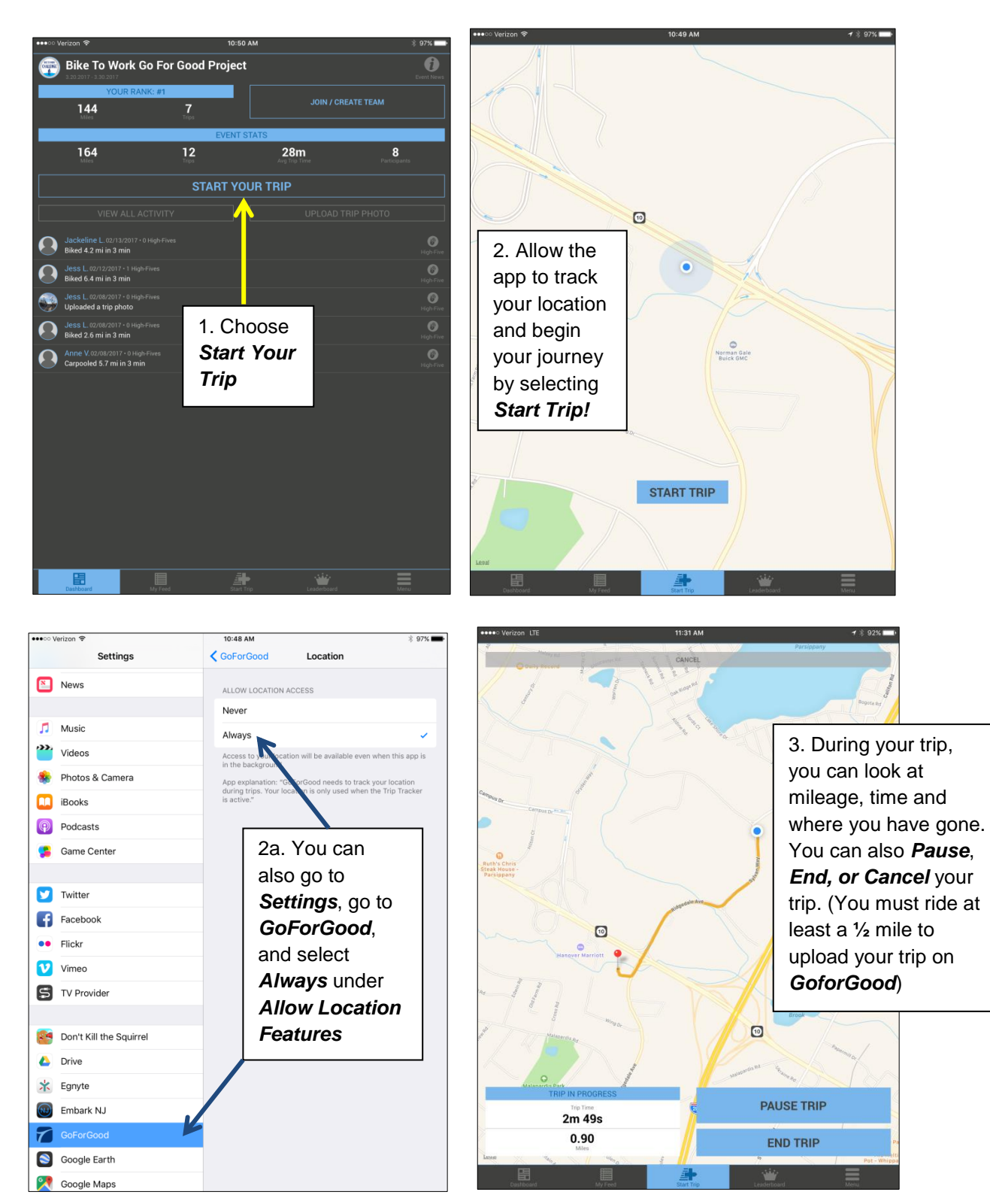

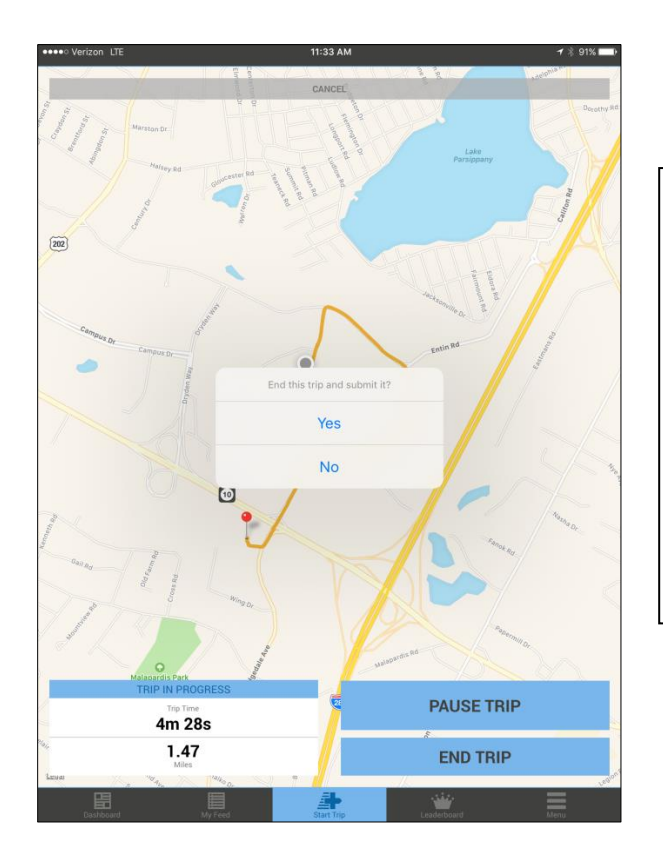

4. When you finish your trip, select *End Trip*. As long as your trip is at least a half mile, the app will ask if you want to end the trip and submit it. Select *Yes* and your trip will be automatically uploaded!

### **Step IV: Using Other Features**

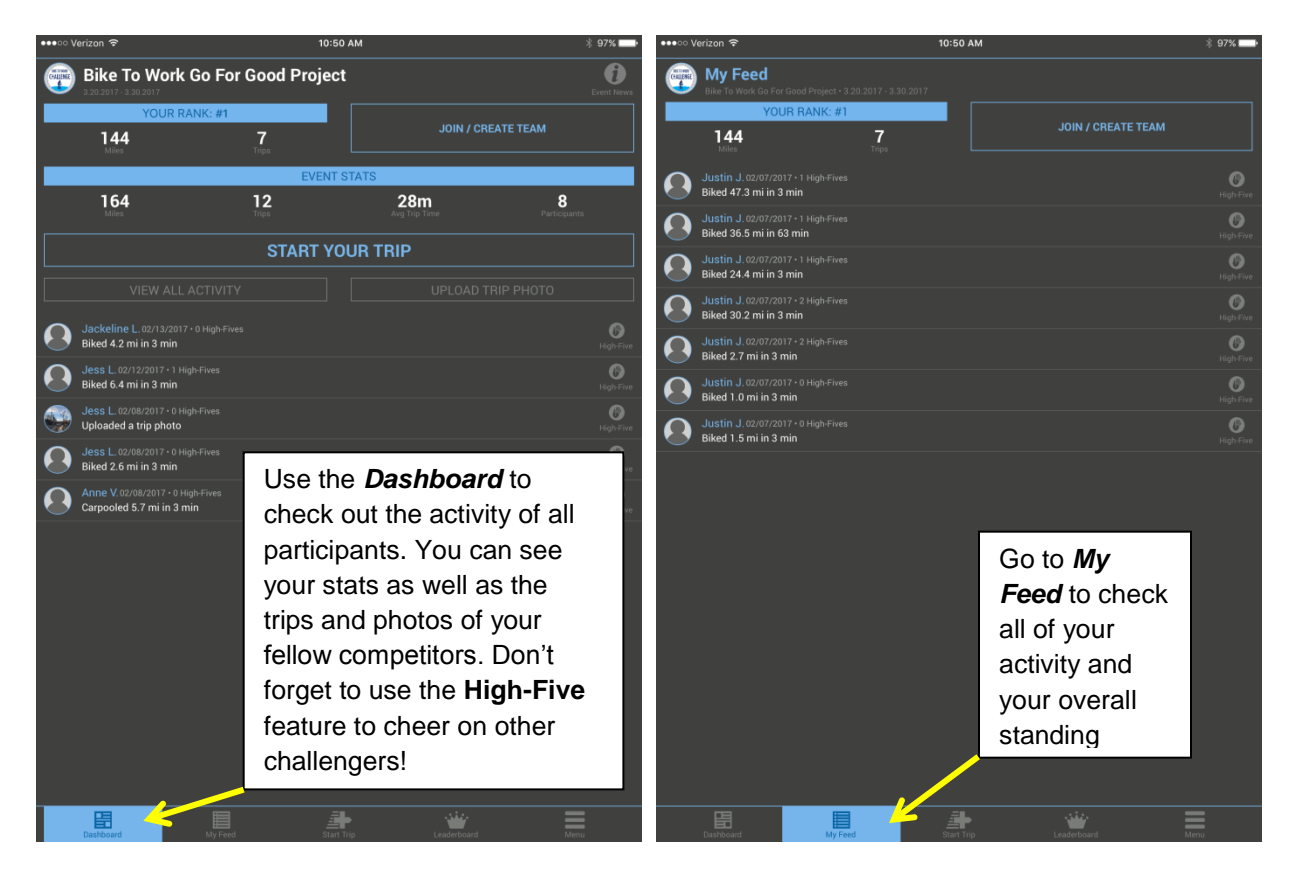

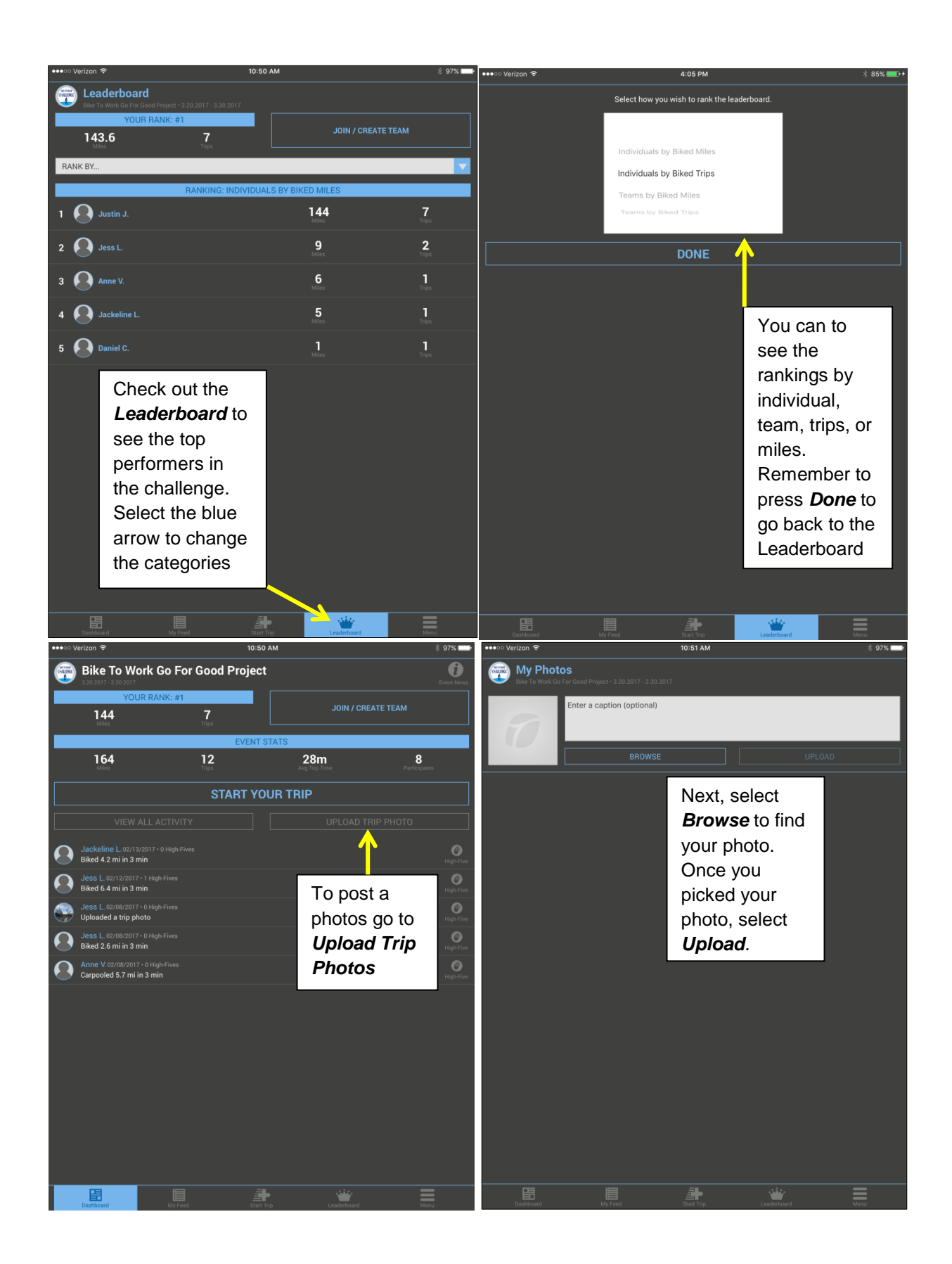

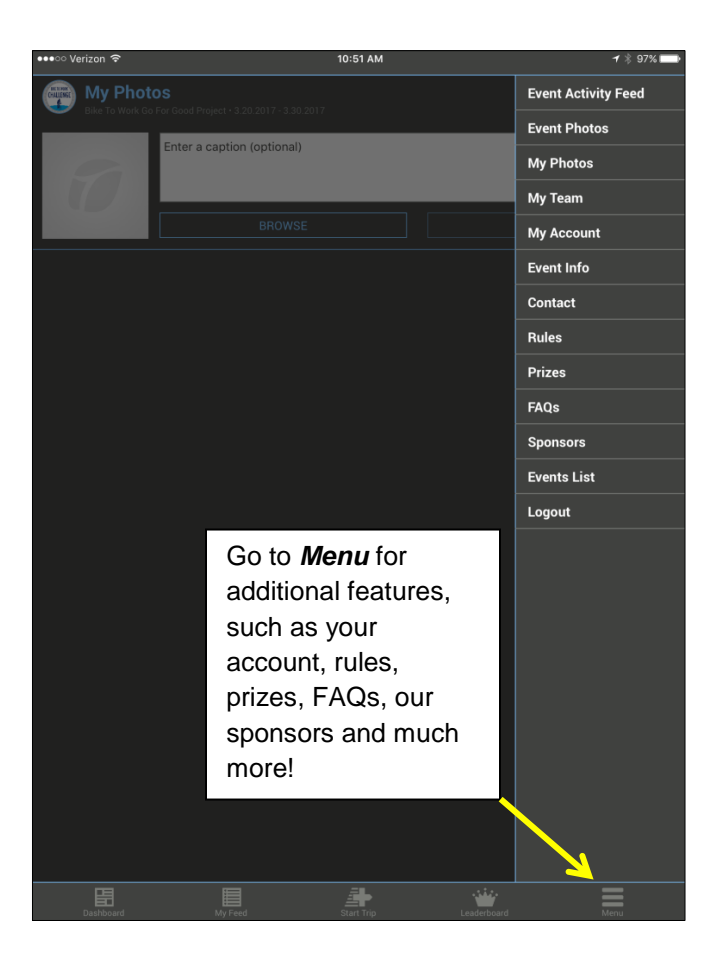